**May 2014**

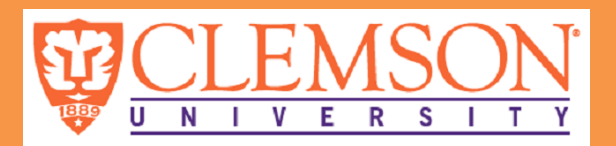

# **Blackboard for Faculty**

*News you can use*

#### **End of Semester!**

While this is an exciting and busy time you need to remember some important Blackboard tasks:

- April 20, 2014: Setup of Summer Courses Instructors can begin setting up Summer 2014 courses using Course Central [\(http://central.clemson.edu\)](http://central.clemson.edu/)
- May 7, 2014: Spring 2014 Gradebooks Before 12:00 PM Gradebooks must be downloaded by instructors

#### **Summer Semester!**

You will see a new look for Blackboard with the Summer courses. We have updated the color themes to make Blackboard more user-friendly.

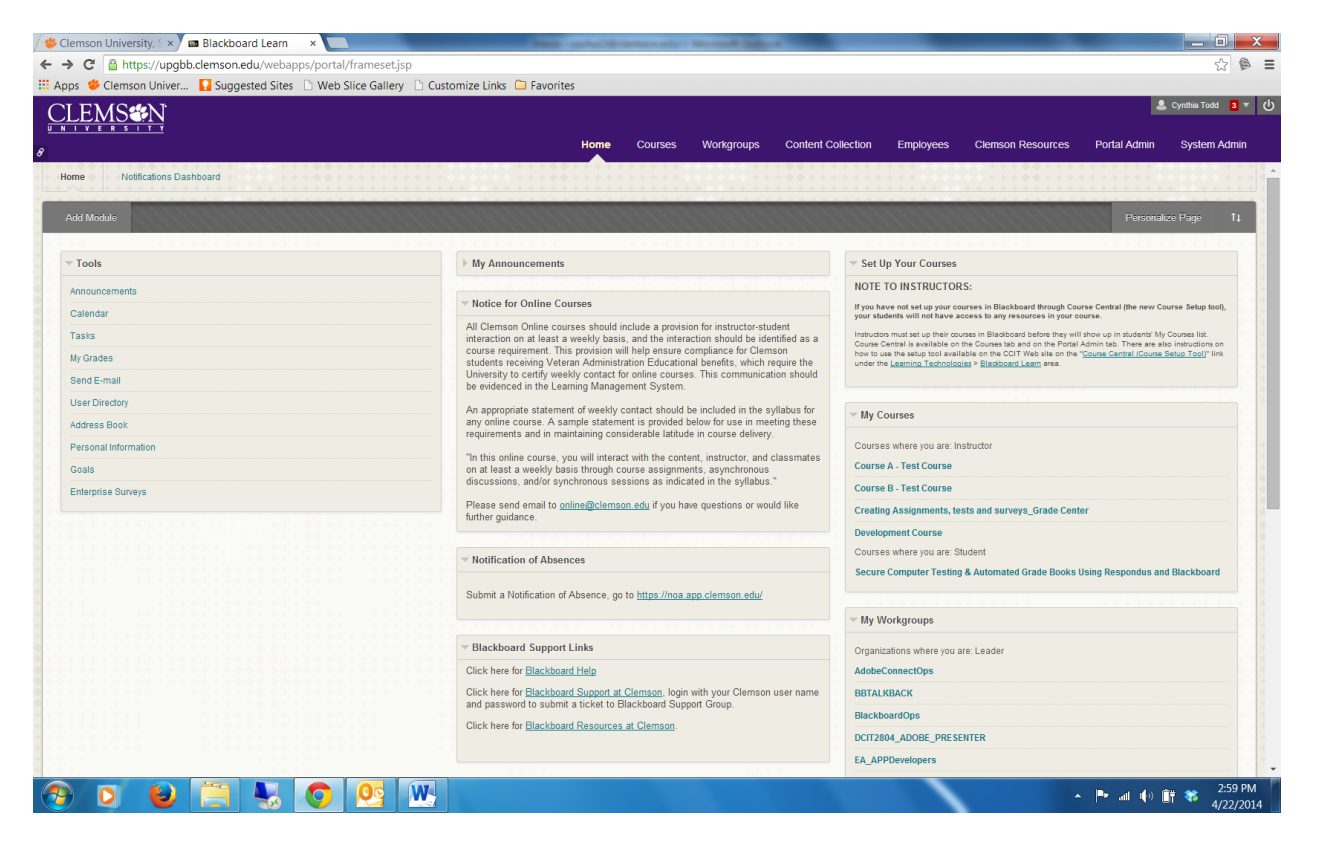

## **Bugs and Fixes FORUM**

#### **Missing Enrollments in Course Central?**

Check your list of courses in Course Central. Course enrollements are created automatically based on data in Banner.

You must be listed as the instructor in Banner to see your course enrollments in Course Central. If you do not see your course enrollments, make sure you are listed as the instructor in Banner.

Please contact your registration coordinator <http://www.registrar.clemson.edu/html/regCoord.htm> to have the record in Banner updated.

### **What if you are over your course quota?**

Each Blackboard course is set with a default content collection of 250MB, and can be increased to 500MB upon request. A course with over 500MB will have problems with course archives and restoration and is not recommended.

You can remove files from content collection to clean up course space. Steps are listed below:

- 1. Go to your Blackboard course
- 2. Click Content Collection under Control Panel
- 3. Click the course ID
- 4. Check the box next to the item to be deleted, click the Recycle button Note: This will only move the item to the Recycle bin
- 5. Click OK to continue
- 6. Click Submit
- 7. Click the Empty Bin button
- 8. Click OK

All the items listed in Recycle Bin will be permanently deleted.

Problems, pointers, praises… We want to hear from you! Email all correspondence to **BBTALKBACK@clemson.edu**.

# **New Updates**

In May, the mobile app, my.Clemson, will be replacing m.Clemson and will include a Blackboard component.

Be sure to check

<www.clemson.edu/mobile> for updates regarding my.Clemson and Blackboard availability.

If your students would prefer to use the Blackboard Mobile app developed by Blackboard™, they may purchase Blackboard Mobile directly from iTunes or the Google Play store for \$1.99 for an unlimited license that never expires.

# **Best Practices Resources**

### **Copy course content:**

Follow the steps below:

- 1. Log into Blackboard.
- 2. Go to the Control Panel of your old course to use as your source.
- 3. Select "Packages and Utilities" from the Course Management menu.
- 4. Select "Course Copy" and the Copy Course panel will appear.
- 5. To set the Destination Course ID to be your newly created course, click on the Browse button. A listing of all courses in which you are an instructor will appear. Select your new course and click on the Submit button. The box will now list your new course as the Destination Course.
- 6. Check the box next to any content you wish to copy or choose Select All to copy everything.
- 7. Click Submit. You will receive an email when the action is complete.
- 8. Navigate to new course to verify process worked correctly.

IMPORTANT: Close the banner notification stating "Source username-Course | Destination Course is Complete. To access the detailed log, click here" by clicking on the "x" symbol on the right end of the banner. This banner will prevent the Photo Class Roll from displaying in the new course.

# **Creating courses for new semester**

Blackboard is always upgrading to keep up with the changes in technology. The best practice is to create a new course shell and copy in new content. If you use Turnitin to detect plagiarism, Turnitin will expire and turn to read-only mode after five years from the date the course was created.

# **Blackboard Publishing Partners**

Blackboard partners with the following publishers:

McGraw Hill Cengage Wiley Plus Pearson WebAssign **MacMillan** 

If you use textbooks from these publishers consider using the Building Block available.

**Blackboard Open Labs** – May 12 and May 13

**Basic Use of Blackboard and Course Central** – May 12

**Blackboard Learn: Turnitin Essentials** – May 21

**Blackboard Grade Center Basics** – May 29

Please view our training calendar, http://www.clemson.edu/clereg to register for available classes.

You can also request consultation from Blackboard Learn™ trainers and instructional designers. Request a consultation by emailing [ITHELP@clemson.edu.](mailto:ITHELP@clemson.edu)

View available handouts on the web page http://www.clemson.edu/ccit/learning

tech/blackboard learn.